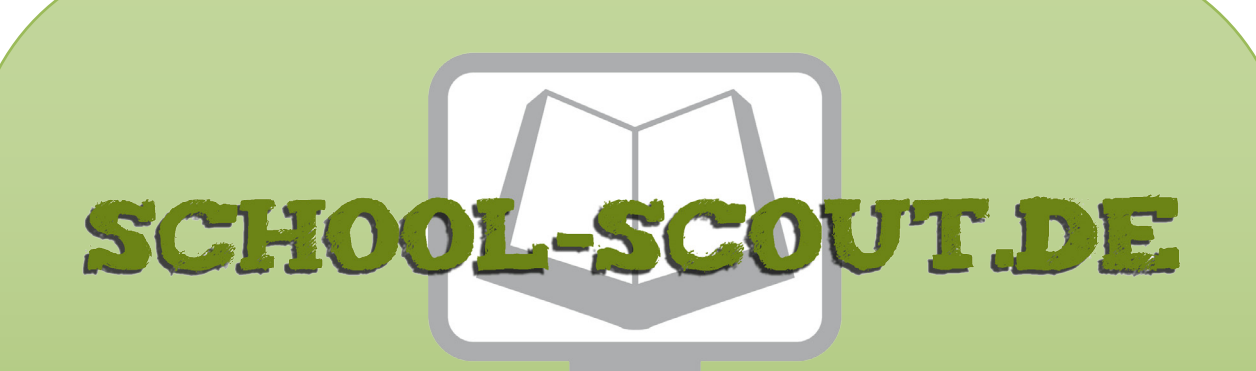

**Unterrichtsmaterialien in digitaler und in gedruckter Form**

# **Auszug aus:**

Einheit: Prinzip, Erstellung und Manipulation von Pixelgrafiken

**Das komplette Material finden Sie hier:**

[School-Scout.de](https://www.school-scout.de/84577-einheit-prinzip-erstellung-und-manipulation-von-pi)

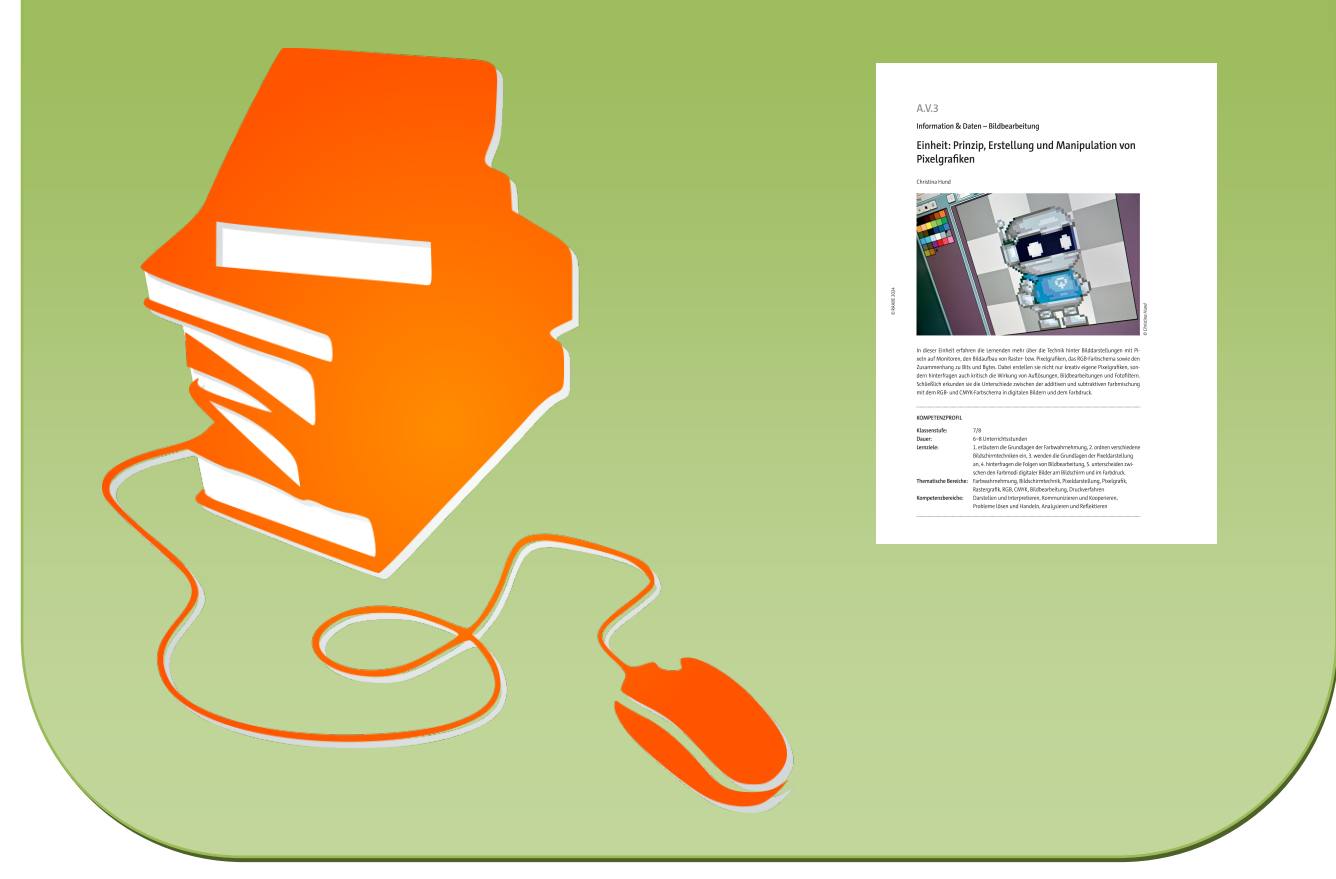

© Copyright school-scout.de / e-learning-academy AG – Urheberrechtshinweis (® erser Material-Vorschau sind Copyright school-scout.de / e-learning-academy AG – Urheberrechtshinweis<br>Iearning-academy AG. Wer diese Vorschause

**Information & Daten – Bildbearbeitung**

## **Einheit: Prinzip, Erstellung und Manipulation von Pixelgrafiken**

Christina Hund

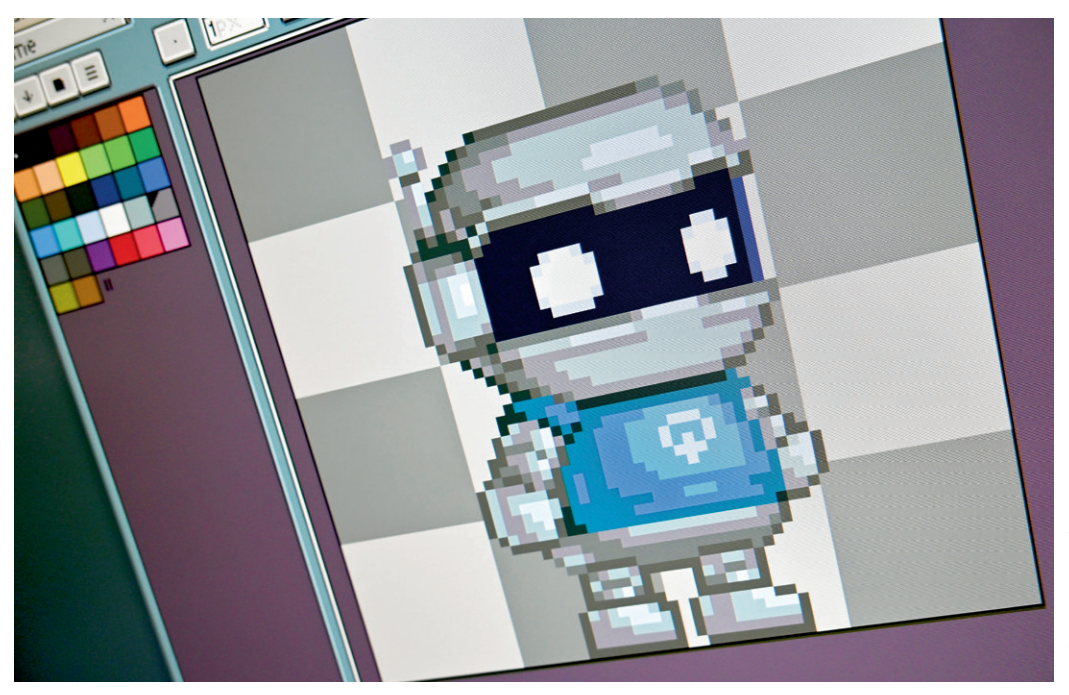

**O** Christina Hund *© Christina Hund*

In dieser Einheit erfahren die Lernenden mehr über die Technik hinter Bilddarstellungen mit Pixeln auf Monitoren, den Bildaufbau von Raster- bzw. Pixelgrafiken, das RGB-Farbschema sowie den Zusammenhang zu Bits und Bytes. Dabei erstellen sie nicht nur kreativ eigene Pixelgrafiken, sondern hinterfragen auch kritisch die Wirkung von Auflösungen, Bildbearbeitungen und Fotofiltern. Schließlich erkunden sie die Unterschiede zwischen der additiven und subtraktiven Farbmischung mit dem RGB- und CMYK-Farbschema in digitalen Bildern und dem Farbdruck.

### **KOMPETENZPROFIL**

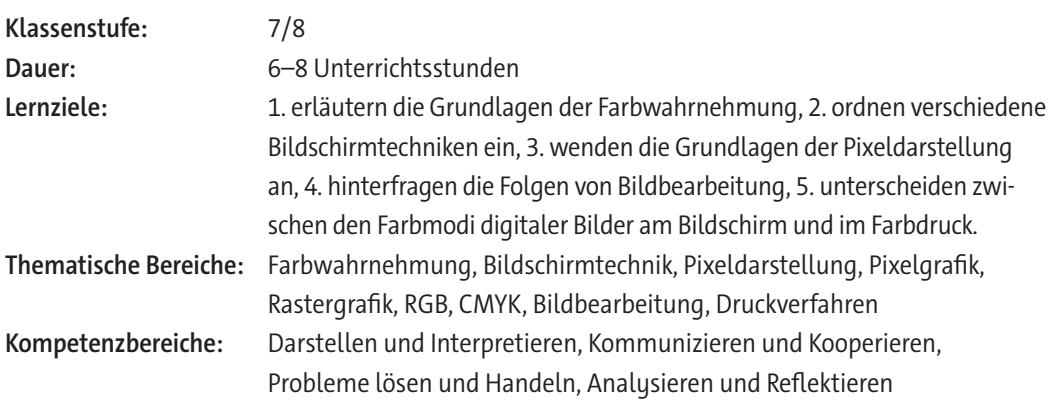

#### **Fachliche Hinweise**

#### **Was sollten Sie zum Thema wissen?**

In dieser Einheit werden Grundprinzipien der Bildbearbeitung ersichtlich, allerdings ist es ratsam, sich vorab mit der Farbwahrnehmung des Auges zu beschäftigen, damit eventuelle Fragen hinter der Technik geklärt werden können. Auch ist es ratsam zu wissen, wie die Darstellung auf einem handelsüblichen Bildschirm funktioniert; was also Auflösungen sind, was diese bewirken, wo man sie einstellen kann und welche Farbschemata es gibt.

#### **Welches Vorwissen sollten die Lernenden mitbringen?**

Die Lernenden brauchen für diese Unterrichtseinheit die Grundlagen der Datencodierung und sollten zum Verständnis der Farbdarstellung wissen, worum es sich bei Bits und Bytes handelt. **Tipp:** Sollten die entsprechenden Grundlagen noch nicht vorhanden sein, können Sie diese anhand der als Download zur Verfügung stehenden Selbstlerneinheit (*ZM7\_Selbstlerneinheit-Bits-Bytes. pptx*) vermitteln bzw. (für einzelne Lernende) als Wiederholung zur Verfügung stellen.

Es ist außerdem denkbar, die Themen dieser Einheit fächerübergreifend zu behandeln. So basiert die Darstellung von Bildern auf dem Monitor auf der Funktionsweise unserer Augen (Biologie) und auf physikalischen Elementen (Physik). Beim Farbdruck spielen Zusammenhänge der Mischung von Farben aus der bildenden Kunst eine Rolle. In diesem Zusammenhang sind Grundlagen der Sehorgane und der Farbmischungen zwar nicht nötig, aber hilfreich.

© RAABE 2024

**D RAABE 2024** 

#### **Wie kann die Erarbeitung des Themas im Unterricht erfolgen?**

#### **Vorbereitung**

- Stellen Sie ausreichend Laptops/PCs/mobile Endgeräte im Klassenraum zur Verfügung. Idealerweise ein Gerät pro Schüler/-in oder mindestens ein Gerät pro Schülerpaar.
- Sorgen Sie für die Bereitstellung von Internet im Klassenraum.
- Bereiten Sie Präsentationsmedien (Video, *PowerPoint*) vor.
- Stellen Sie ein Tabellenkalkulationsprogramm (z. B. *Excel*) zur Verfügung.

#### **Benötigte Dateien**

- *ZM1: Excel***-Datei** *ZM1***\_***binaerpixeln.xls (zu* **M 4)**
- *ZM1-Lösung: Excel-***Lösungsdatei** *ZM1\_lsg-binaerpixeln.xls (zu* **M 4)**
- *Interaktive H5P-Videos bzw. PPT:*
	- *ZM2\_Pixelgrafik-Grundlagen.mp4* und *ZM2\_Pixelgrafik-Grundlagen.h5p*
	- *ZM3\_Pixelgrafik-Filter.mp4* und *ZM3\_Pixelgrafik-Filter.h5p*
	- *ZM4\_Pixelgrafik-Farbdarstellung.mp4* und *ZM4\_Pixelgrafik-Farbdarstellung.h5p*
	- *ZM5\_Pixelgrafik-Zusammenfassung.mp4* und *ZM5\_Pixelgrafik-Zusammenfassung.h5p*
	- *ZM6\_Pixelgrafik.pptx*

### **Ergänzende Materialien**

- ggf. zur Wiederholung: *ZM7\_Selbstlerneinheit-Bits-Bytes.pptx*
- ggf. zur Ergänzung: *ZM8\_Selbstlerneinheit-Pixelgrafiken.pptx*

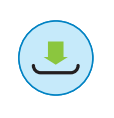

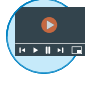

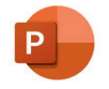

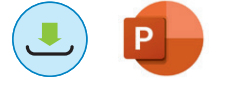

#### **Didaktisch-methodische Hinweise**

#### **Einstieg & Erarbeitung 1: Farbwahrnehmung und Farbdarstellung**

Der Einstieg in die Welt der Pixelgrafiken kann fächerübergreifend erfolgen. Da Monitore und digitale Bilder auf dem RGB-Farbraum basieren, der sowohl in der Biologie als auch in der Physik und der bildenden Kunst zum Tragen kommt, können Lernende hier ihr Vorwissen aktivieren und ggf. vertiefen. So kann als Einstieg die additive Farbmischung mithilfe des Farbkreises (**M 1**) als stiller Impuls gezeigt werden. Die Lernenden erklären, was sie damit verbinden und können Vermutungen aufstellen, was diese Farben mit der Informationstechnik zu tun haben könnten. Anschließend kann der Text von **M 1** laut im Plenum vorgelesen oder von Ihnen als Lehrkraft ergänzend zu den Schüleraussagen rezitiert werden. Bei ausreichend Zeit, als Differenzierungsmöglichkeit für besonders interessierte Lernende oder als Hausaufgabe können die Lernenden in Einzel- oder Partnerarbeit die Aufgaben des Arbeitsblatts als zusätzlichen kleinen Exkurs bearbeiten.

**Tipp:** Wenn ein alter Röhrenfernseher oder -Monitor zur Verfügung steht, bietet dieser sehr gutes Anschauungsmaterial. Im Gegensatz zu modernen Bildschirmen sind eindeutige Lichtpunkte zu erkennen. Bei manchen Modellen kann man sogar in der Nähe die RGB-Leuchten entdecken.

Damit die Lernenden verschiedene Monitore unterscheiden können, bearbeiten sie anschließend das Arbeitsblatt **M 2**. Bei Zeitmangel kann dieses Arbeitsblatt weggelassen oder nur als Exkurs im Sinne einer Differenzierungsmöglichkeit für besonders interessierte Lernende oder als Hausaufgabe eingesetzt werden. Hier geht es vor allem um die rasante Entwicklung, denn RGB bleibt die Grundlage, allerdings hat sich die Technik stark verändert. Besonders hervorheben kann man im abschließenden Gespräch im Plenum, dass zwar die Qualität von Monitoren zugenommen, deren Langlebigkeit aber abgenommen hat.

Alternativ zum Einstieg über die beiden Arbeitsblätter **M 1** und **M 2** können Sie, je nach Niveau der Klasse, auch einen schülerzentrierteren Einstieg wählen. Dabei erarbeiten sich die Schülerinnen und Schüler die Themen der Arbeitsblätter selbst anhand des mit interaktiven Verständnisfragen gespickten H5P-Videos **ZM 5** (Minute 0:00 bis 4:03). Dieses steht Ihnen zum Download sowie auch über diesen Link zur Verfügung: [https://apps.zum.de/apps/19676.](https://apps.zum.de/apps/19676) Im Anschluss können Sie zur Sicherung im Heft der Lernenden dennoch **M 1** und **M 2** austeilen und bei ausreichend Zeit die darauf befindlichen Rechercheaufgaben im Unterricht oder als Hausaufgabe bearbeiten lassen.

#### **Erarbeitung 2: Pixelgrafik**

Lichtpunkte können wir auf modernen Monitoren nicht mehr erkennen, jedoch die kleinsten Bildeinheiten schon: die Pixel. Monitore stellen die Bilder in gleichgroßen Quadraten dar, die je nach Auflösung so klein sind, dass wir diese gar nicht mehr als Quadrate wahrnehmen. Ein besonders anschaulicher Einstieg ist es hier, tief in ein scharfes Bild hineinzuzoomen, bis die kleinen Einheiten nicht mehr zu übersehen sind (siehe Bild von **M 3**). Die Lernenden bearbeiten dann den Text und die Aufgaben von **M 3**.

Alternativ können sie die Thematik auch anhand des zum Download und unter dem Link <https://apps.zum.de/apps/19676>zur Verfügung stehenden interaktiven H5P-Videos **ZM 5** (Minute 4:03 bis 5:53) vornehmen und im Anschluss die Aufgaben auf dem Arbeitsblatt zur Sicherung bearbeiten.

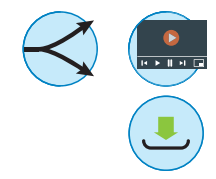

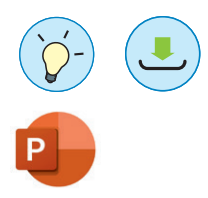

**Tipps:** Ergänzend zu dieser Unterrichteinheit kann auch die zum Download zur Verfügung stehende **Selbstlerneinheit ZM 8** zu Pixelgrafiken zum Einsatz kommen.

Je nachdem, inwieweit die Lernenden ihre Schulmonitore einstellen können, probieren sie selbst aus, was mit ihrer Anzeige bei geringeren Auflösungen geschieht. Hier kann auch die Frage gestellt werden, ob Monitore früher alles viel größer dargestellt haben. Die Antwort ist natürlich "Nein". Es war schlichtweg durch die Größe und die Bildschirmtechnik damals nicht so auffällig.

Die Lernenden machen dann wieder eine Reise in die Vergangenheit als Bildschirmdarstellungen noch binär waren (**M 4**). Das war nicht unbedingt immer in Schwarz und Weiß, aber auf jeden Fall in zwei kontrastierenden Farben. In unserem Beispiel bleiben wir bei Schwarz und Weiß, da es den höchsten Kontrast hat. Als Beispiele können die *Windows*-Kommandozeile (basierend auf *MS-DOS*) oder erste *Apple*-Betriebssysteme mit Icons dienen. Damit die Lernenden erfahren, wie knifflig die Darstellung von Bildern mit nur zwei Werten sein kann, erhalten sie die *Excel*-Datei binaerpixeln.xls, die sie bearbeiten. In dieser Datei sind die "Bildpunkte" tabellarisch als Einsen und Nullen dargestellt. Eine 1 bedeutet, dass dieses Feld schwarz gefüllt werden muss. Es ist quasi ein "Malen nach Zahlen". Die Lernenden sollen nun das Bild erkennen, umbauen und je nach Niveaustufe und verfügbarer Zeit selbst so ein Bild erstellen. Die einfachste Variante, das Bild darzustellen, ist das einzelne Einfärben der 1er-Felder. Clevere Lernende können sich daran versuchen, ob sie es über die Programmeinstellungen für alle 1er auf einmal erreichen. Dies ist mit der Funktion "bedingte Formatierung" bei den Gestaltungseinstellungen möglich.

Unsere Bildschirme sind nicht mehr schwarz und weiß, sondern ganz schön bunt. Die Darstellung ist nicht mehr binär in Bits, aber durchaus in Bytes gegeben (**M 5**). In Bildbearbeitungsprogrammen gibt es verschiedene Farbauswahlwerkzeuge, das geläufigste ist das "Farbdreieck". Den Lernenden soll klar werden, was in Bildbearbeitungsprogrammen unter RGB und HSV angegeben ist und wofür die Hexadezimalschreibweise notwendig ist. Der RGB-Simulator auf [https://informatik.schu](https://informatik.schule.de/rgb/)[le.de/rgb/](https://informatik.schule.de/rgb/) bietet eine gute Übersicht ohne die Ablenkung einer aufwendigen Bildbearbeitungsoberfläche. Die Lernenden erarbeiten hier die Fragen auf dem Arbeitsblatt. Als Zusatz ist hier auch "H" (*Hue*), S (*Saturation*) und V (*Value*) erwähnt. Es wird hier außerdem ersichtlich, dass die Farben in RGB jeweils 256 Stufen haben (0–255), also 28 Bytes. Dadurch kann auch der Bogen zu vorhergehenden Einheiten zu Daten und Codierung gespannt werden.

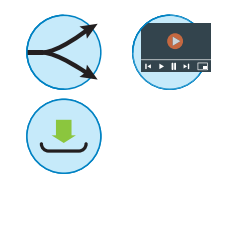

Alternativ können Sie die Thematik von **M 4** und **M 5** auch anhand des zum Download und unter den <https://apps.zum.de/apps/19676> zur Verfügung stehenden interaktiven H5P-Videos **ZM 5** (M 4 Minute 5:54 bis 6:58 und M 5 Minute 8:41 bis 11:46) vornehmen und im Anschluss die Aufgaben auf dem Arbeitsblatt zur Sicherung bearbeiten lassen. Bei **M 5** kann das Video auch als Ergänzung für schwächere Lernende im Sinne der Binnendifferenzierung Einsatz finden.

#### **Anwendung: Erstellen einer Pixelgrafik**

Bei ausreichend Zeit oder für projektbasierte Lerngruppen können Sie anschließend **M 6** einsetzen, mithilfe dessen die Lernenden mit dem kostenlosen Onlineeditor *PiskelApp* [\(https://www.piske](https://www.piskelapp.com/)[lapp.com/](https://www.piskelapp.com/)) selbst statische oder animierte Pixelgrafiken erstellen. Zur Hilfestellung steht bei Bedarf – da die Plattform leider auf Englisch ist – die deutsche Anleitung **M 6a** zur Erstellung von Pixelgrafiken zur Verfügung.

Es empfiehlt sich, den Lernenden ein gemeinsames Überthema zu geben ("Der neuste Superheld", "Ein Bossgegner" u. Ä.). Eventuell haben sich aus dem vorhergegangenen Plenum schon Ideen ergeben. Auch hier ist denkbar, fächerübergreifend ein Projekt mit Kunst anzudenken. Abschließend exportieren die Lernenden ihre Werke als *PNG*-Datei und stellen sie digital aus. Das kann individuell oder in einer gemeinsamen Datei, wie z. B. in *PowerPoint*, geschehen. Bei dieser Ausstellung geben die Lernenden Feedback. Falls diese darin noch nicht viel Übung haben, wären mögliche Leitfragen:

- Was gefällt euch besonders gut?
- Ist das Motiv klar erkennbar?
- Wurden die Farben gut eingesetzt?
- Stellt es die Aufgabe gut dar?
- Bei Animationen: Läuft es flüssig?

**Tipp:** Als Einstieg in die Erstellung eigener Pixelgrafiken können Sie 2-D-Bilder oder -Spiele als Inspiration zeigen. Schauen Sie sich hierzu als Lehrkraft auf <https://www.myabandonware.com/> um. Dort finden Sie Spiele, die meist aufgrund ihres Alters nicht mehr vertrieben und deshalb kostenlos gezeigt werden können (Achtung: Das kann je nach Land unterschiedlich sein!).

### **Erarbeitung 3: Fotofilter kritisch beleuchtet**

Soziale Medien wie *Instagram*, *YouTube* und *TikTok* bieten viele Möglichkeiten der Selbstdarstellung und Bildbearbeitungstrends. Bildbearbeitung kann sehr aufwendig und professionell mit Programmen wie *GIMP* oder *Adobe Photoshop* erfolgen. Doch mittlerweile geht die Entwicklung für Amateure eher in Richtung automatisierter Filter. Das können lustige Effekte sein, wie z. B. ein Filter, der ein Hundegesicht auf den eigenen Kopf projiziert oder auch Bildmanipulationen zur "Verschönerung", wie z. B. Hautweichzeichner, Gesichtsverdünner etc. Letzteres gerät immer wieder in Kritik, wird aber von den Jugendlichen immer reger verwendet. Mittlerweile haben einige Smartphones solche Filter in einfacher Form bereits in ihrer Kamera-App aktiviert.

Hier einige Apps zur Bildbearbeitung:

- *AnimeGanV2 (*<https://huggingface.co/spaces/akhaliq/AnimeGANv2>*) verwandelt Bilder in Gemälde.*
- *FaceApp (*<https://play.google.com/store/apps/details?id=io.faceapp&hl=de&gl=US>*) bietet eine Vielzahl an Möglichkeiten, das fotografierte Gesicht zu verändern.*
- *YouCam* ([https://play.google.com/store/apps/details?id=com.cyberlink.youper](https://play.google.com/store/apps/details?id=com.cyberlink.youperfect&hl=de&gl=US)[fect&hl=de&gl=US\)](https://play.google.com/store/apps/details?id=com.cyberlink.youperfect&hl=de&gl=US) kann mit künstlicher Intelligenz Portraits bearbeiten und verfremden.
- *Reface* (<https://reface.ai/>) kann Bilder und Videos in verschiedenen Stilen bearbeiten und Gesichter austauschen.

Als Einstieg bietet es sich an zu erfragen, wie die Lernenden ihre Fotos auf dem Smartphone gestalten. Benutzen sie eine bestimmte App? Posten sie ein Foto direkt in ihre sozialen Medien? Haben sie Filter auf dem Handy? Wenn gewollt, können Sie als Lehrperson auch ein Foto von sich selbst mit mehreren Filtern (siehe oben) zeigen und zur Kritik an die Lernenden weitergeben.

Im Anschluss teilen Sie **M 7** aus mit näheren textlichen Informationen zum Thema sowie einigen Aufgaben. Die Lernenden beleuchten dabei kritisch, welche Wirkung die Verwendung von Filtern in der Gesellschaft haben kann und ob eine Vertaggung bearbeiteter Fotos im Internet mit einem "bearbeitet"-Tag sinnvoll sein könnte. Dies ist ein Vorschlag, der auf Plattformen immer wieder aufkommt und teilweise auch bei kurzen Clips angewendet wird. So kann man auf *TikTok* und *Insta*-Stories die verwendeten Filter angeben.

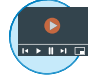

Schließlich können die Lernenden unter diesem Link <https://apps.zum.de/apps/19658>bereitstehendes interaktives ergänzendes Video zum kritischen Umgang mit Bildbearbeitungsfiltern anschauen. Abschließend äußern die Lernenden im Plenum, wie sie mit ihren neuen Erkenntnissen Filter einschätzen.

#### **Exkurs (optional): Vom Monitor zum Druck**

Um die Monitordarstellung eines Computers mit dem Farbdruck in Kontrast zu stellen, vergleichen die Lernenden diese beiden Techniken in **M 8**. Die Mischtechnik von Farben auf dem Papier ist anders als mit einem Gerät, das mit Licht arbeitet. Das wird besonders anschaulich, wenn man Licht mit einem Prisma bricht und feste Farben miteinander mischt: Das Prisma zeigt, dass weißes Licht ein weites Spektrum von bunten Farben beinhaltet. Wenn man jedoch Farben aus Tuben mischt, werden sie sehr dunkel. Schwarz ist hier zwar schwer zu erreichen, aber es wird klar, dass es definitiv kein Weiß ergibt. Ähnlich verhält es sich im Druck. Das probieren die Lernenden entweder selbst aus oder, je nach Anzahl des Materials, Sie als Lehrkraft präsentieren diese.

Deshalb wird im Druck mit CMYK (Cyan, Magenta, Yellow, Key) gearbeitet. Cyan, Magenta und Gelb ergeben zusammen Schwarz, das Bild wird also in vier verschiedene Ebenen aufgeteilt. Diese Ebenen erscheinen in Bildprogrammen oft schwarzweiß, zeigen aber den Anteil der jeweiligen Farben im Bild. Mit den Patronen werden diese Ebenen im Digitaldruck übereinandergelegt und so gemischt. Die Zusatzfarbe "Key" ist vorrangig für Text und reinschwarze Stellen. Sie sorgt dafür, dass die anderen Farben gespart werden können.

Im Offsetdruck, der bei großen Motiven eingesetzt wird, gibt es eine weitere Möglichkeit, Farbe zu sparen – wieder über ein Raster. Das arbeitet aber nicht in einem festen Gitter, sondern mit verschiedenen Winkeln. Nach Möglichkeit können den Lernenden Offsetprodukte mit einer Lupe präsentiert werden. Diese erarbeiten dann gemeinsam ein Muster. Solche Restprodukte gibt es oft als Fehldrucke oder in Musterbeispielen bei Druckereien. Daraufhin erarbeiten die Lernenden mithilfe des Arbeitsblattes die Technik dahinter.

#### **Festigung (optional)**

Abschließend können die Lernenden das Wissen über die Bildschirmdarstellung mit diesen interaktive n Videos überprüfen:

- **ZM 2 Grundlagen**:<https://apps.zum.de/apps/20116>
- **ZM 3 Filter**: <https://apps.zum.de/apps/20118>
- **ZM 4 Farbdarstellung**:<https://apps.zum.de/apps/20117>

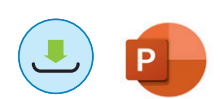

Hier werden die wichtigsten Themen noch einmal zusammengefasst und mit Zwischenfragen bearbeitet. Alternativ kann man am Ende eine Plenumrunde anhand der zum Download zur Verfügung stehenden Präsentation *ZM6\_Pixelgrafik.pptx* machen und so noch offene Fragen beantworten.

## **Auf einen Blick**

☐ PC/Laptop/mobiles Endgerät

☐ Beamer/Whiteboard

### **Einstieg & Erarbeitung 1**

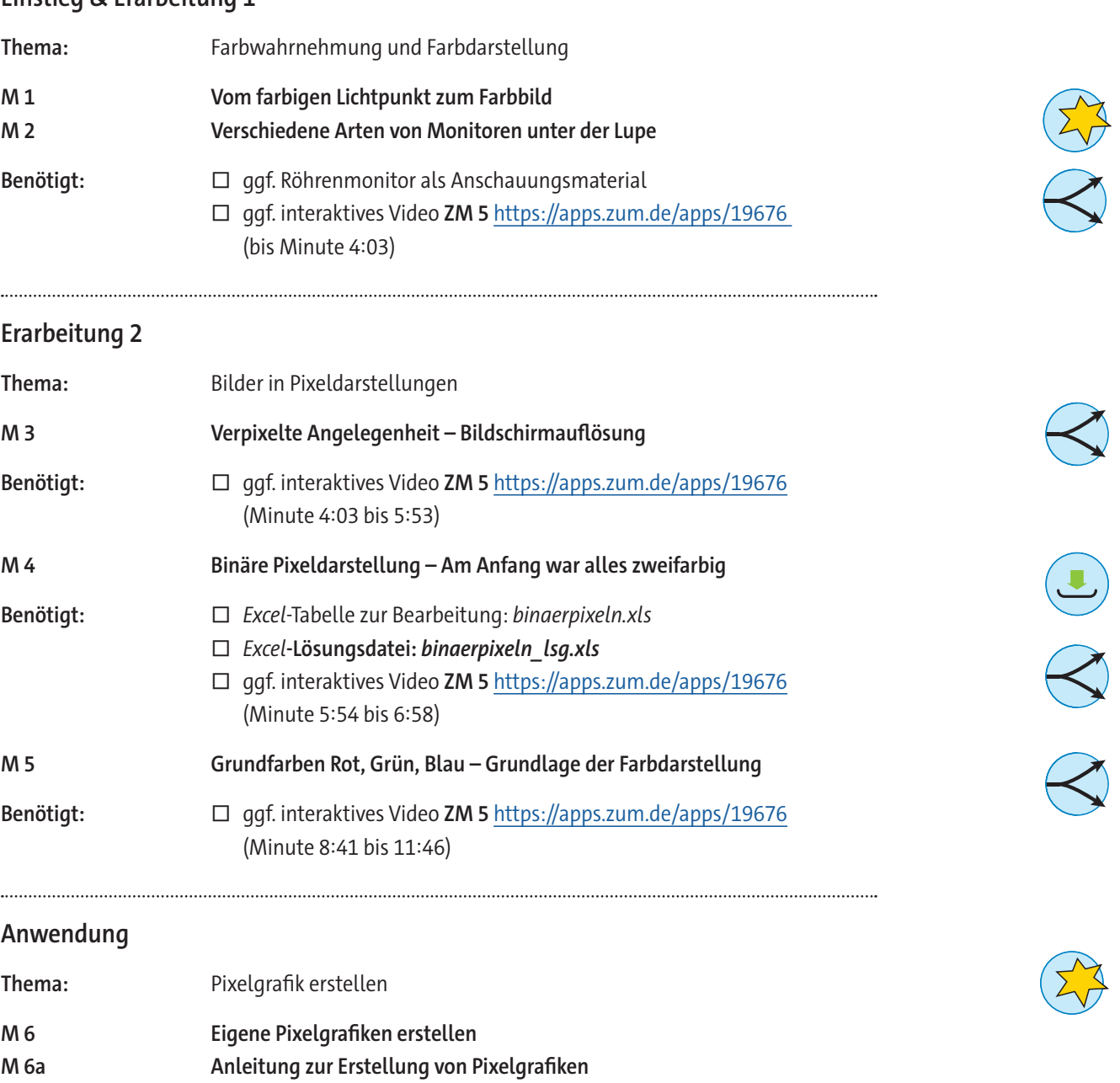

### **Erarbeitung 3**

© RAABE 2024

© RAABE 2024

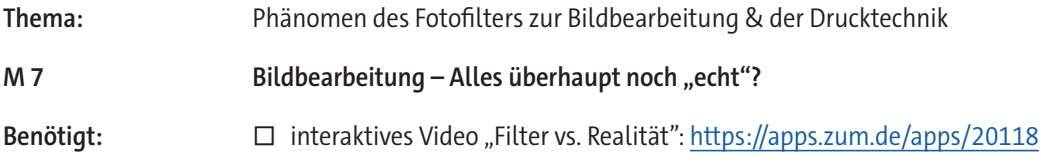

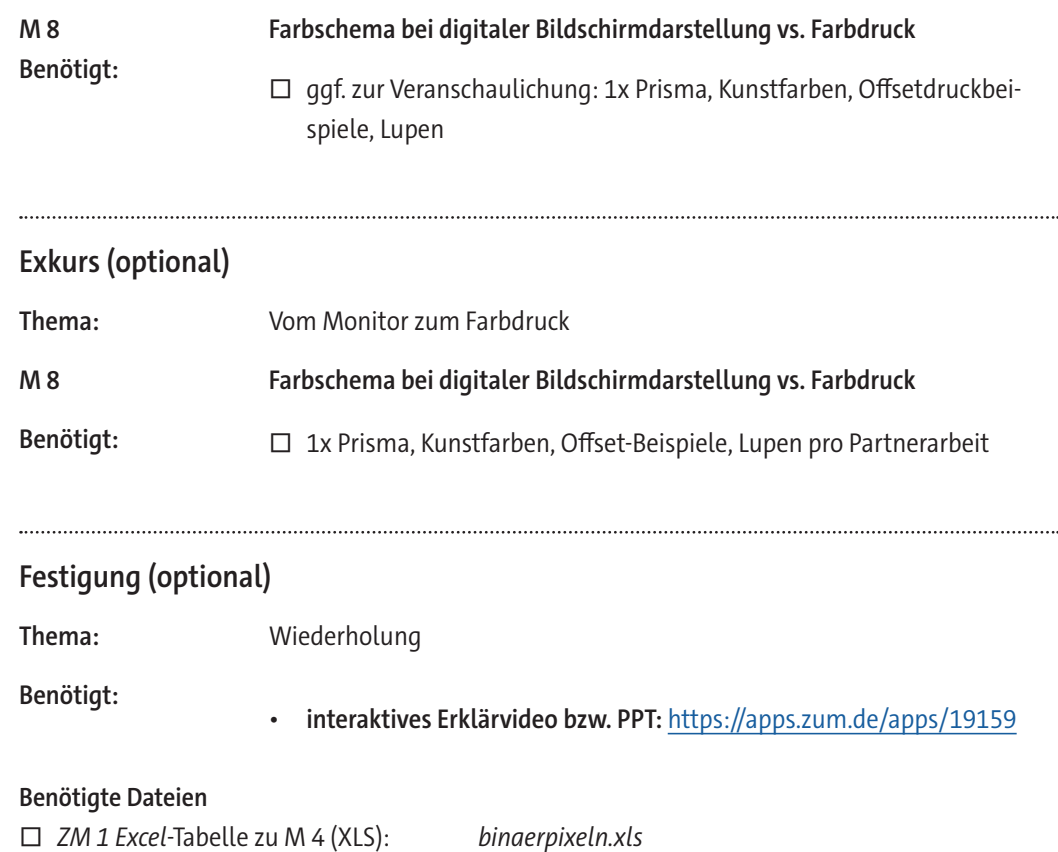

☐ *ZM 1 Excel*-Lösungsdatei zu M 4 (XLS): *binaerpixeln\_lsg.xls*

☐ Alles total verpixelt (PPT): *ZM6\_Pixelgrafik.pptx*

☐ ZM 2 Grundlagen (Video/h5p): <https://apps.zum.de/apps/20116> ☐ ZM 4 Farbdarstellung (Video/h5p): <https://apps.zum.de/apps/20117> ☐ ZM 3 Filter (Video/h5p): <https://apps.zum.de/apps/20118>

### **Erklärung zu den Symbolen**

☐ *ZM7\_Selbstlerneinheit-Bits-Bytes.pptx* ☐ *ZM8\_Selbstlerneinheit-Pixelgrafik.pptx*

**Ergänzende Materialien**

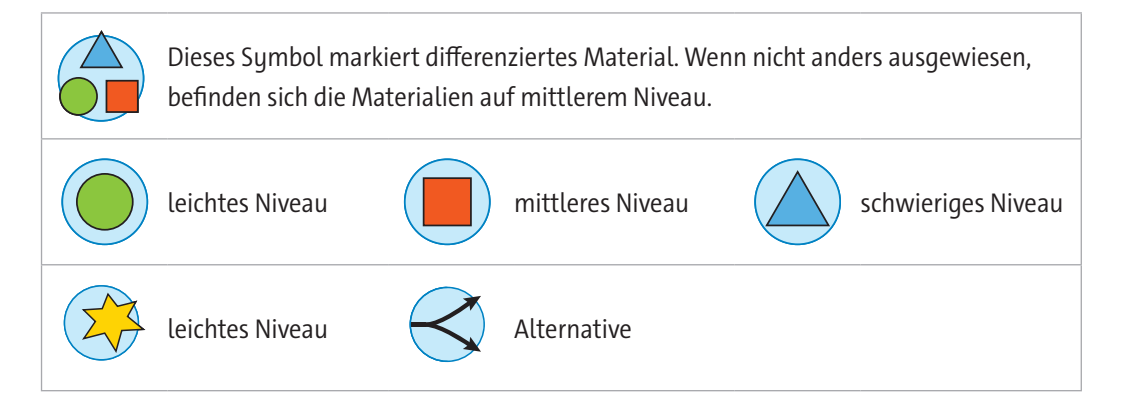

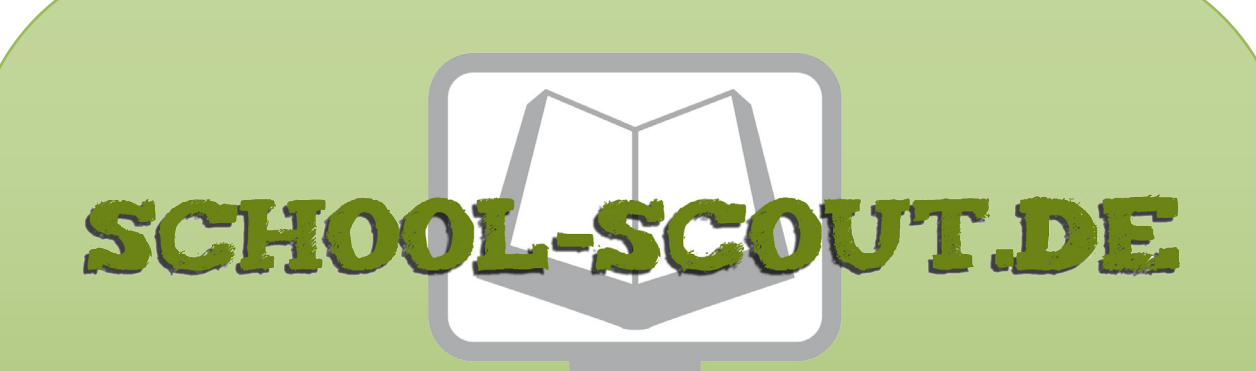

**Unterrichtsmaterialien in digitaler und in gedruckter Form**

# **Auszug aus:**

Einheit: Prinzip, Erstellung und Manipulation von Pixelgrafiken

**Das komplette Material finden Sie hier:**

[School-Scout.de](https://www.school-scout.de/84577-einheit-prinzip-erstellung-und-manipulation-von-pi)

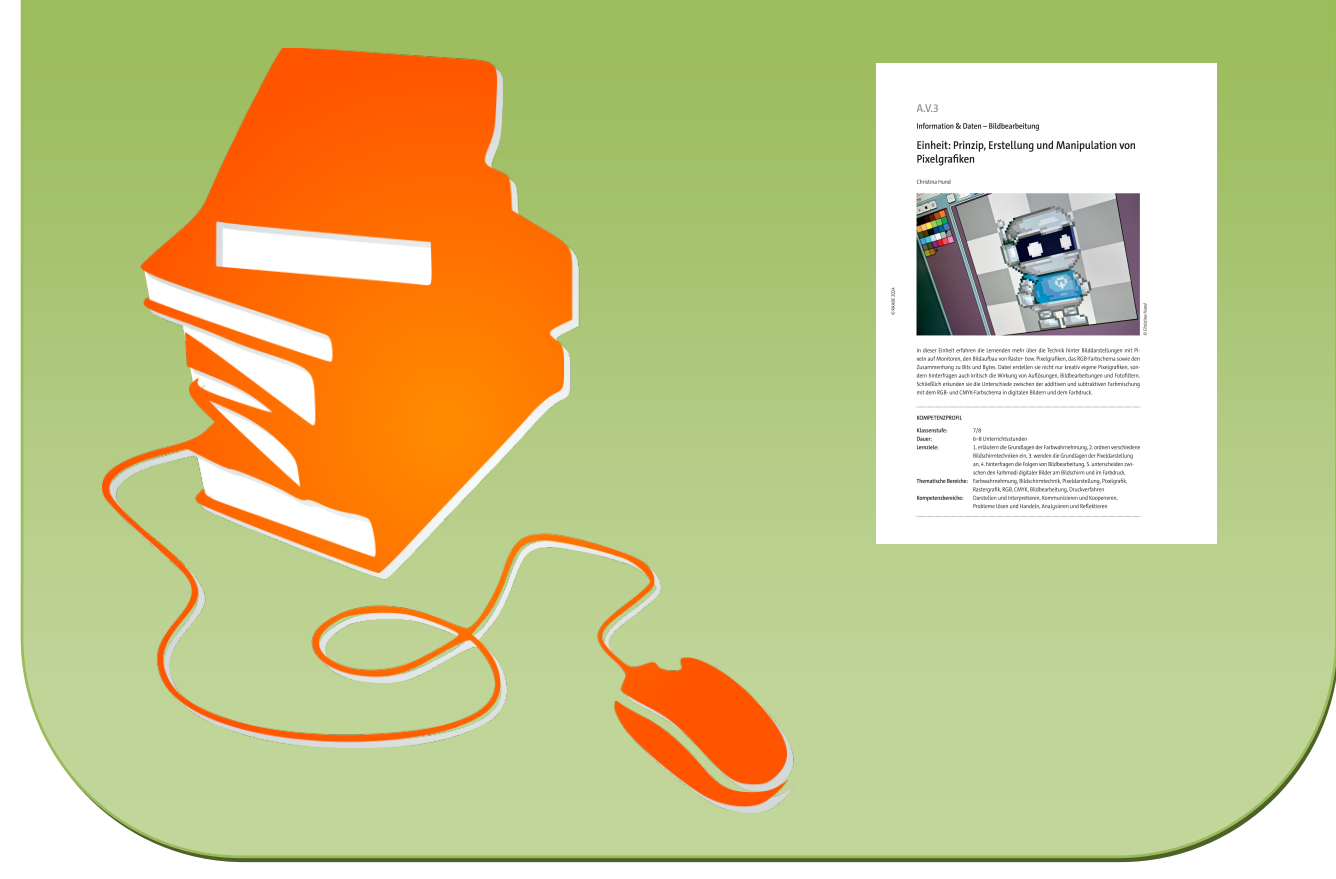

© Copyright school-scout.de / e-learning-academy AG – Urheberrechtshinweis (® erser Material-Vorschau sind Copyright school-scout.de / e-learning-academy AG – Urheberrechtshinweis<br>Iearning-academy AG. Wer diese Vorschause